# **mmlab\_extension**

**发行版本** *latest*

**windzu**

**2022 年 09 月 03 日**

### Get Started

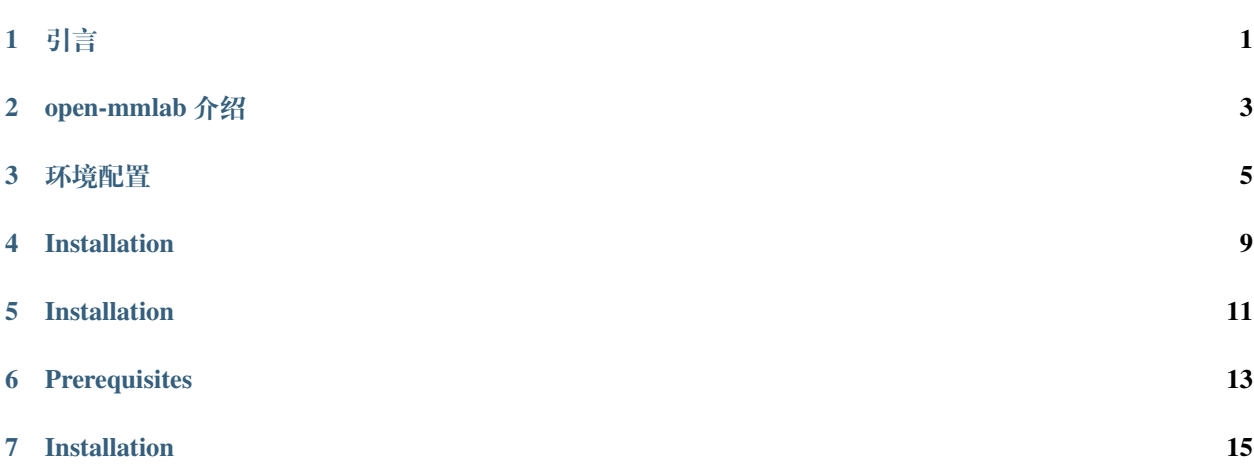

### 引言

<span id="page-4-0"></span>作者本人目前为自动驾驶感知方向,所以功能实现时候会优先自动驾驶方向 一个深度学习任务的闭环简单可以分为如下三个部分

- 数据:采集、标注、数据管理
- 模型:网络搭建、训练、测试、评估
- 部署:模型部署

随着任务复杂性的提高,依赖单人完成全流程工作变的困难起来,而如果依赖多人的合作,又往往会出现因 为水平不匹配、工作内容冲突带来的合作者间的"扯皮"问题,针对此情况,业界提出了 MLOps 的概念

但目前就本人调研来看,还没有成熟的 MLOps 解决方案,众多开源工具也是限制颇多,所以在没有成熟的 好用工具之前,只能自己利用开源工具简单你的拼凑一个出来使用了~

本工程是依赖[open-mmlab](https://github.com/open-mmlab)中的一系列工具完成了 MLOps 任务中的 modeling 和 deployment 的工作,因为其中 所主要使用的 mmdeploy 和 mmdetection3d 还在快速的更新,所以想使用本工程的工程师,请熟读相关文档以 及 update comment, 并很希望大家能合作交流, 多提 issues 和 pr, 共同打造一个趁手好用的工作, 多留出一 些时间来摸鱼

#### open-mmlab 介绍

<span id="page-6-0"></span>因为本工程是在 openmmlab 的基础上做了一些小修改而搭建起来的,所以使用好本工程的前提是 对 open-mmlab 的相关工作要有一定的了解,下面是相关简介

open-mmlab 中的系列框架是有依赖关系的,其本质是 OO(面向对象) 的继承表现

想快速了解 open-mmlab 一定要先了解工厂设计模式,在 open-mmlab 是通过 registey 来实现的,详情参考: [registry](https://zhuanlan.zhihu.com/p/355271993) 详解或者是对应的代码 (代码很短,推荐看一下)

#### **简单介绍一下个人常用的其中几个工程**

• mmcv: open-mmlab 中的基础库

open-mmlab 其他各个框架中的基础功能都是来自于它或者继承自它

• mmdetection:2d 检测、分割的集成框架

提供该领域里程碑式的模型支持,以及其他常见的口碑较好的模型支持,例如 RCNN 系列、yolo 系列 等。更新速度一般晚于学术界半年左右

• mmdetection3d: 3d 检测、分割的集成框架

是在 mmdetection 基础上修改而来的,毕竟很多 3d 检测的方法用的其实还是 2d 的方法,更新速度一般 晚于学术界半年左右,但是因为随着自动驾驶的火热以及 2D 赛道卷不动了大家纷纷转向 3D, 所以其 最近更新比较"迅猛"

• mmdeploy:一个部署框架

其出现的目的是为了打通 open-mmlab 中项目落地的最后一步,其更新速度最慢,一般是一个已经非常 成熟的模型才会被支持(话说回来,如果支持速度很快,那大家都失业吧 27) 各个被支持的模型一般支 持多种后端,最少是支持 onnx 和 tensorrt 目前还没有到 v1.0 的正式版对于被支持的模型, 有的还会贴 心的提供相关的 sdk, 这样连前后处理都不需要自己写了~

#### 环境配置

<span id="page-8-0"></span>为了后续使用的方便,最好按照如下需求准备好必要的 checkpoints、data、环境变量的配置

### **3.1 准备数据**

准备训练、测试需要的数据、预训练的 checkpoints,并按照指定结构放置,用于后续配置数据软 链接

#### **3.1.1 checkpoints 数据**

文件结构如下

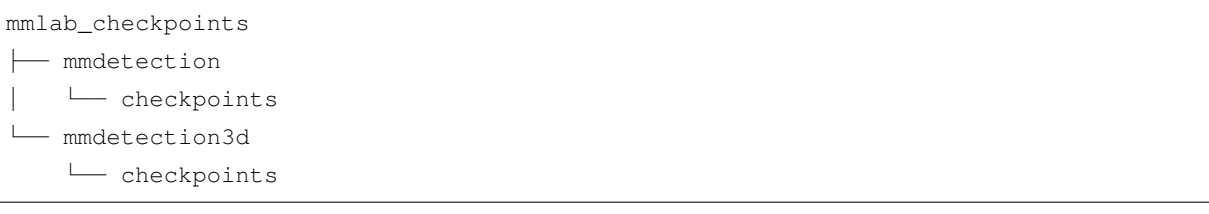

#### **3.1.2 data 数据**

文件结构如下

```
mmlab_dataset
  ├── mmdetection
    │ └── data
  - mmdetection3d
    └── data
```
#### **3.2 拉取工程**

为了减少数据量,一般仅拉取最新的 commit

```
git clone https://github.com/windzu/mmlab_extension.git --depth 1 && \
cd mmlab_extension && \
git submodule update --init --recursive
```
#### **3.3 添加环境变量**

根据自己使用的 shell 来配置,这里仅以 bash 为例

```
cd mmlab_extension && \
echo "export MMLAB_EXTENSION_PATH=$(pwd)" >> ~/.bashrc
cd mmlab_checkpoints && \
echo "export MMLAB_CHECKPOINTS_PATH=$(pwd)" >> ~/.bashrc
cd mmlab_dataset && \
echo "export MMLAB_DATASET_PATH=$(pwd)" >> ~/.bashrc
```
#### **3.4 配置数据软链接**

```
# checkpoints
rm -rf $MMLAB_EXTENSION_PATH/mmdetection/checkpoints && \
ln -s $MMLAB_CHECKPOINTS_PATH/mmdetection/checkpoints $MMLAB_EXTENSION_PATH/
,→mmdetection/checkpoints && \
rm -rf $MMLAB_EXTENSION_PATH/mmdetection3d/checkpoints && \
ln -s $MMLAB_CHECKPOINTS_PATH/mmdetection3d/checkpoints $MMLAB_EXTENSION_PATH/
```
(续下页)

(接上页)

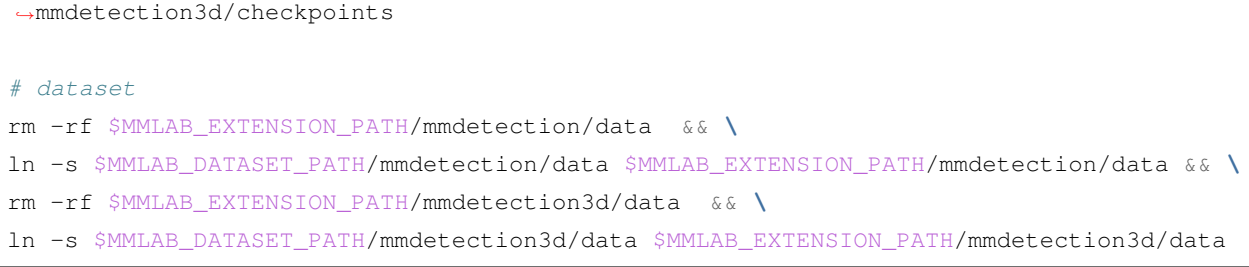

Installation

<span id="page-12-0"></span>目前仅提提供 conda 的安装方式

其中 mmcv 中的 cuda 算子编译依赖宿主机安装的 cuda, 所以在不同 cuda 版本下安装略有区别, 下 面分别提供 ubuntu18.04+cuda10.2 和 ubuntu20.04+cuda11.3 的示例

#### **4.1 ubuntu18.04 cuda10.2**

*#* 待 补 充

#### **4.2 ubuntu20.04 cuda11.3**

```
export CONDA_ENV_NAME=mmdet && \
export PYTHON_VERSION=3.8 && \
export CUDA_VERSION=11.3 && \
export MMCV_VERSION=1.6.0 && \
export MMCV_CUDA_VERSION=113 && \
export TORCH_VERSION=1.12.0 && \
conda create -n $CONDA_ENV_NAME python=$PYTHON_VERSION -y && \
conda activate $CONDA_ENV_NAME && \
conda install pytorch=$TORCH_VERSION torchvision torchaudio cudatoolkit=$CUDA_VERSION␣
,→-c pytorch -y && \
```
(续下页)

(接上页)

```
pip install openmim && \
mim install mmcv-full==$MMCV_VERSION && \
cd $MMLAB_EXTENSION_PATH/mmdetection && \
pip install -e . && \
cd $MMLAB_EXTENSION_PATH/mmdetection_extension && \
pip install -e .
```
#### Installation

<span id="page-14-0"></span>目前仅提提供 conda 的安装方式

其中 mmcv 中的 cuda 算子编译依赖宿主机安装的 cuda, 所以在不同 cuda 版本下安装略有区别, 下 面分别提供 ubuntu18.04+cuda10.2 和 ubuntu20.04+cuda11.3 的示例

#### **5.1 ubuntu18.04 cuda10.2**

```
export CONDA_ENV_NAME=mmdet3d && \
export PYTHON_VERSION=3.8 && \
export TORCH_VERSION=1.12.0 && \
export CUDA_VERSION=10.2 && \
export MMCV_CUDA_VERSION=102 && \
export MMCV_VERSION=1.6.0 && \
export MMDET_VERSION=2.25.0 && \
conda create -n $CONDA_ENV_NAME python=$PYTHON_VERSION -y && \
conda activate $CONDA_ENV_NAME && \
conda install pytorch=$TORCH_VERSION torchvision torchaudio cudatoolkit=$CUDA_VERSION␣
,→-c pytorch -y && \
cd $MMLAB_EXTENSION_PATH/mmcv && git checkout v$MMCV_VERSION && \
MMCV_WITH_OPS=1 pip install -e . && \
cd $MMLAB_EXTENSION_PATH/mmdetection && git checkout v$MMDET_VERSION && \
pip install -e . && \
pip install openmim && \
```
(续下页)

(接上页)

```
mim install mmsegmentation && \
cd $MMLAB_EXTENSION_PATH/mmdetection3d && \
pip install -e . && \
cd $MMLAB_EXTENSION_PATH/mmdetection3d_extension && \
pip install -e . && \
python3 -m pip install --user git+https://gitee.com/windzu/pypcd.git
```
### **5.2 ubuntu20.04 cuda11.3**

```
export CONDA_ENV_NAME=mmdet3d && \
export PYTHON_VERSION=3.8 && \
export CUDA_VERSION=11.3 && \
export MMCV_VERSION=1.6.0 && \
export MMDET_VERSION=2.25.0 && \
export TORCH_VERSION=1.12.0 && \
conda create -n $CONDA_ENV_NAME python=$PYTHON_VERSION -y && \
conda activate $CONDA_ENV_NAME && \
conda install pytorch=$TORCH_VERSION torchvision torchaudio cudatoolkit=$CUDA_VERSION␣
,→-c pytorch -y && \
cd $MMLAB_EXTENSION_PATH/mmcv && git checkout v$MMCV_VERSION && \
MMCV_WITH_OPS=1 pip install -e . && \
cd $MMLAB_EXTENSION_PATH/mmdetection && git checkout v$MMDET_VERSION && \
pip install -e . && \
pip install openmim && \
mim install mmsegmentation && \
cd $MMLAB_EXTENSION_PATH/mmdetection3d && \
pip install -e . && \
cd $MMLAB_EXTENSION_PATH/mmdetection3d_extension && \
pip install -e . && \
python3 -m pip install --user git+https://gitee.com/windzu/pypcd.git
```
# CHAPTER<sup>6</sup>

Prerequisites

<span id="page-16-0"></span>aaa

#### Installation

<span id="page-18-0"></span>只推荐 docker 安装

### **7.1 构建镜像**

export MMDEPLOY\_VERSION=0.7.0 && **\** cd \$MMLAB\_EXTENSION\_PATH/mmdeploy\_extension && **\** docker build docker/dev/ -t mmdeploy:\$MMDEPLOY\_VERSION **\** --build-arg VERSION=\$MMDEPLOY\_VERSION **\** --build-arg USE\_SRC\_INSIDE=true

### **7.2 创建容器**

cd \$MMLAB\_EXTENSION\_PATH/mmdeploy\_extension && **\** docker-compose up -d